## **SAM | Campagne automatique avec suppression du lien contact-avantage**

Les campagnes automatisées vous permettent de déployer une stratégie marketing personnalisée en ajoutant une dimension temporelle à vos communications. Afin de toucher vos contacts au bon moment, vous pouvez dès à présent affiner vos offres marketing en leur associant un critère de validité pour un temps donné. Vous pouvez par exemple imaginer mettre en place une campagne anniversaire donnant la possibilité à vos contacts de bénéficier d'une offre spéciale valable uniquement le jour même de leur anniversaire.

SAM vous permettait déjà d'attribuer automatiquement des offres à des contacts. Avec cette nouvelle fonctionnalité, vous pouvez retirer l'accès à une offre donnée également de manière automatique.

## Comment mettre en place une telle campagne ?

- 1. Créer votre cible dynamique
- 2. Créer votre campagne et l'associer à votre cible
- 3. Cliquer sur envoyer en choisissant l'option "définir une occurrence".
- 4. Vous avez ici la possibilité de définir si les contacts conservent le droit à l'offre "ad eternam" ou si cette opportunité leur sera retirée dès le moment où ils seront retirés de la cible dynamique associée.
- 5. Pour retirer l'accès à l'avantage, il suffit simplement de décocher la case "un contact supprimé de la cible garde le droit d'achat de l'avantage"

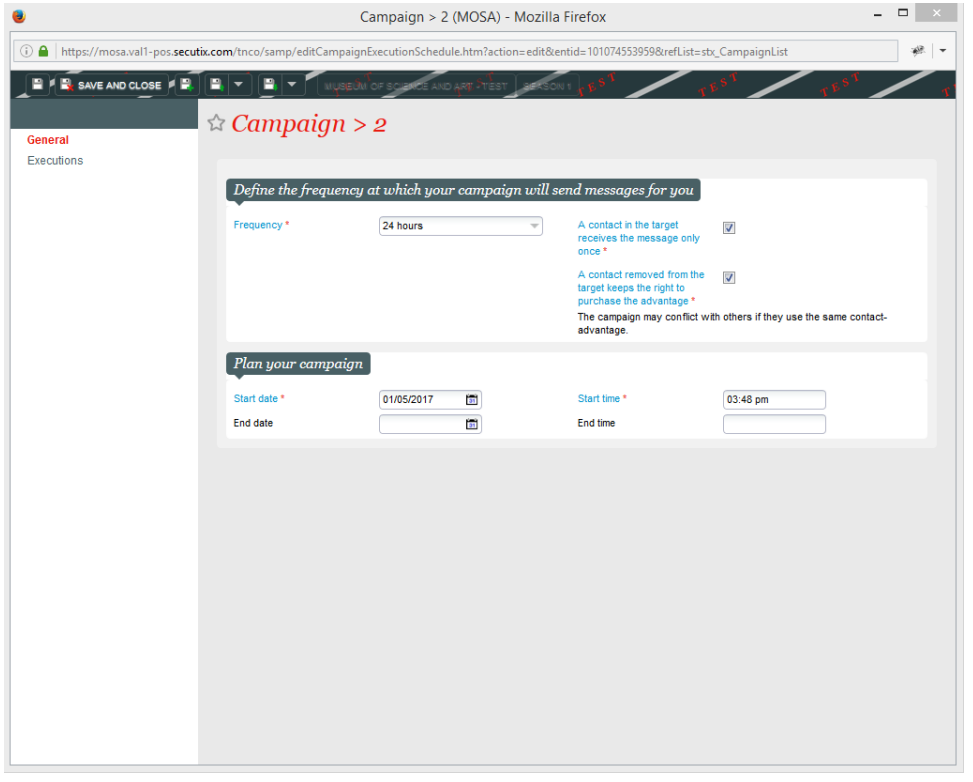

## **Remarques importantes**

(i)

- Il est recommandé d'éviter d'utiliser le même avantage dans plusieurs campagnes automatisées. En effet, selon les configurations effectuées, des conflits peuvent en résulter. L'accès ou non à un avantage utilisé dans plusieurs campagnes sera déterminé par l'exécution de la dernière campagne.
- A noter également, le processus fonctionne de la manière suivante :
	- La campagne s'exécute
	- $\blacksquare$ La cible est mise à jour par rapport à la dernière exécution, ce qui implique que des contacts sont retirés de la cible et d'autres ajoutés
	- Le processus va supprimer le lien contacts-avantages pour les contacts de la précédente exécution
	- Le processus créé le lien contact-avantage pour les contacts présents dans la cible à l'issue de la seconde exécution.
- Il est donc recommandé d'utiliser cette fonction pour des fréquences maximales à la journée (ceci peut varier selon la taille de la base de données et de la cible).